# ىلع اهحالصإو DNS ةرابع ءاطخأ فاشكتسأ ةيلحملا ةكبشلا يف مكحتلا ةدحو (WLC) ةيكلسالل

# ت**ایوتح**ملا

ةمدقملا <u>ةيساسألI تابلطتملI</u> تابلطتملا <mark>ةمدختسملل تان وكمل</mark>ا ةيساسأ تامولعم ن ي وك<u>تل</u>ا ةكبشلل يط<u>يطختل امسرل</u>ا <u>ءاطخألI حيحصت عم ةمزحلI قفدت</u> ةيلحملا قكبشلا يف مكحتلا رصنع علاع ماع لكشب DNS نوكمتب موقت امدنع 1. قوطخلا (WLC وَي كال س ةوطخلا 2. WLC CACHE Bonjour Services (نالعإ Apple TV) تامدخلل ليمعلا تامالعتسا ىلإ عمتسي WLC 3. ةوطخلا Bonjour تامدخلل ليمعلا تامالعتسا ىلإ يداحألا ثبلا ةباجتسإ WLC لسري 4. ةوطخلا اهحالصإو ءاطخألا فاشكتساو ققحتلا

# ةمدقملا

تاداشرإ مدقيو ةيكلساللا مكحتلا ةدحو ىلع Bonjour لوكوتورب ذيفنت دنتسملا اذه فصي .اهحالصإو تالكشملا فاشكتسأ يف ةدعاسملل

# ةيساسألا تابلطتملا

## تابلطتملا

:ةيلاتلا عيضاوملاب ةفرعم كيدل نوكت نأب Cisco يصوت

- روجنب لوكوتوربب ةيساسأ ةفرعم •
- WLC ىلع DNS نيوكت ةيفيكب ةيساسأ ةفرعم •
- ثبلا ددعتم هيجوتلاب ةيساسأ ةفرعم •

## ةمدختسملا تانوكملا

:ةيلاتلا ةيداملا تانوكملاو جماربلا تارادصإ ىلإ دنتسملا اذه يف ةدراولا تامولعملا دنتست

- AIR-CT2504-K9 WLC، 8.2.141.0
- WS-C3560CX-8PC-S
- ريإ-CAP3702I-E-K9
- يف يت لبأ •
- iPhone5s، 10.2

.ةصاخ ةيلمعم ةئىب ي ف ةدوجوملI ةزهجألI نم دنتسملI اذه يف ةدراولI تامولعملI ءاشنإ مت تناك اذإ .(يضارتفا) حوسمم نيوكتب دنتسملا اذه يف ةمدختسُملا ةزهجألا عيمج تأدب .رمأ يأل لمتحملا ريثأتلل كمهف نم دكأتف ،ليغشتلا ديق كتكبش

# ةيساسأ تامولعم

ىلع تامدخلاو ةزهجألا عقوم ددحي يذلا Apple ةمدخ فاشتكا لوكوتورب وه Bonjour لوكوتورب لمعي .(mDNS (ددعتملا ثبلا لاجم مسا ماظن ةمدخ تالجس مادختساب ةيلحم ةكبش نالعإ وأ مالعتسا لك لاسرإ متي .ةمدخلا تامالعتساو ةمدخلا تانالعإ ىلع Bonjour لوكوتورب ماظن لوكوتوربلا اذه مدختسي .(IPv4 <u>224.0.0.251 (</u>IPv6 FF02::FB) ددعتملا ثبال ناونع ىلإ 5353. UDP ذفنم ىلع (mDNS (تاقاطنلا ءامسأ

يلاتلابو طابترإلل يلحم ددعتم ثب ناونع وه Bonjour لوكوتورب لبق نم مدختسملا ناونعلا ثبال هيجوت مادختسإ تاهجوملا يلاع رذعتي .ةيلحملا 2L ةكبش ىلإ طقف ههيجوت ةداعإ متت عيء نأ ينءي اذهو .1 ىلع (TTL) ءاقبلا تقو نييءتل ارظن رورملا ةكرح هيجوت ةداعإل ددعتملI نأ بجي (ةمدخلا نوبلطي نيذلا) Bonjour ءالمعو (ةمدخلا نع نلعت يتلا) ةمدخلا رداصم/يرفوم .ةردنلا يف لكاشم ىلإ يدؤي اذهو .اهسفن ةيعرفلا ةكبشلا يف اونوكي

Cisco نم (WLC (ةيكلساللا LAN ةكبش يف مكحتلا ةدحو لمعت ،ةلكشملا هذه ةجلاعمل عامتسالاب (WLC (ةيكلساللا ةيلحملا ةكبشلا يف مكحتلا ةدحو موقت .ةيفاضإ ةباوبك نء (كلذ يلإ امو ،Bonjour (AirPlay، AirPrint تانالءإلI هذه نيزختب موقتو ،Bonjour تامدخ يلإ امدنع Bonjour ءالمع ىلع درو Apple نويزفلت ،لاثملا ليبس ىلع .فيضملا/ردصملا تاكبش يف ءالمعلاو رداصملI ىلع لوصحلI كنكمي ،ةقي رطلI هذهب .ةمدخ نوبلطي/نوبلطي .ةفلتخم ةيعرف

## نيوكتلا

ةكبشلل يطيطختلا مسرلا

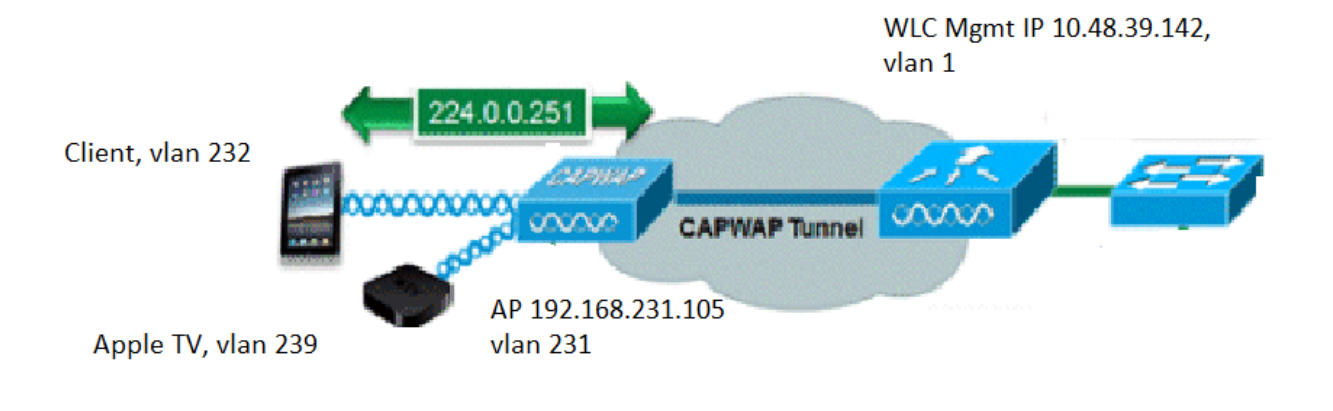

# ءاطخألا حيحصت عم ةمزحلا قفدت

هذهل فصو يلي اميفو .WLC Cisco ىلع mDNS ليغشت دنع ثدحت ةيساسأ تاوطخ عبرأ كانه :تاوطخلا

يف مكحتلا رصنع ىلء ماع لكشب DNS نيكمتب موقت امدنع .1 ةوطخلا (WLC (ةيكلساللا ةيلحملا ةكبشلا

مت صصخم DNS فيرعت فلم كيدل نكي مل اذإ ةيضارتفالا تامدخلا هذه ىلإ WLC عمتست .ةروصلا يف حضوم وه امك هؤاشنإ

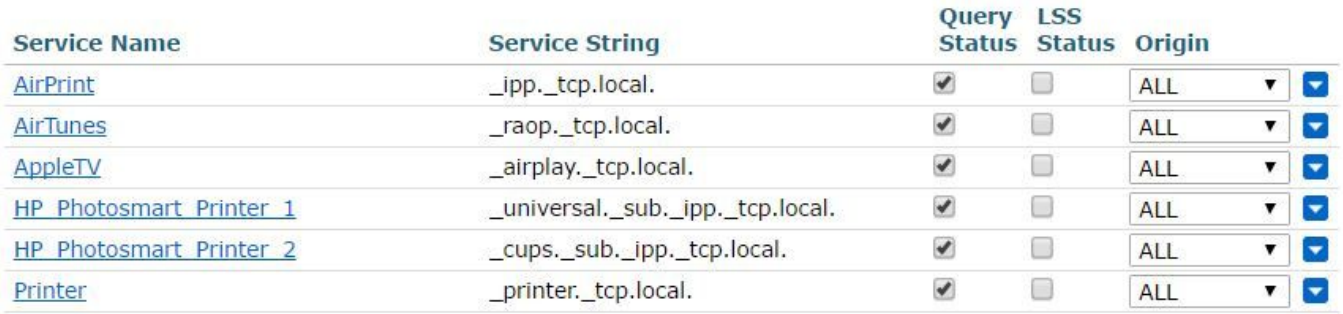

لسالس مادختسإ متي .اهب ةنرتقم ةمدخ ةلسلس ىلع تامدخلا هذه نم ةمدخ لك يوتحت مسا ىلء امئاد ةمدخلا عون يوتحي .ةمدخلا تامالعتسا عم ةمدخلا تاليثم ةقباطمل ةمدخلا وأ دحاو يءرف عون فرعم ىلع يوتحي نأ نكمي ،كلذ ىلإ ةفاضإل0ب .لوكوتوربلاو ةمدخلا رثكأ. مدختست ةمدخ AppleTV: \_airplay.\_tcp.local.

ىلإ DNS تامالعتسا مكحتلا ةدحو لسرت ،ماع لكشب (DNS) تالاجملا ءامسأ ماظن نيكمت دنع (ةيمانيدلاو ةيرادإل تتاهجاولا) ةيكلسلا ةكبشلا ىلع ةدوجوملا تامدخلا عيمجل 224.0.0.251 .ةيكلساللا ةكبشلاو

مالعتسا لاسرإب WLC راهظإب 82 و 81 و 80 مزحلا موقت ،WLC لوحم ذفنم يف طاقتلا اذه يف (10.48.39.142) ةرادإلاب صاخلا IP ردصم مادختساب ةيكلسلا ةكبشلا ربع 224.0.0.251 ىلإ .ةروصلا يف حضوم وه امك (192.168.239.8 و 192.168.232.11) ةيكيمانيدلا تاهجاولاو

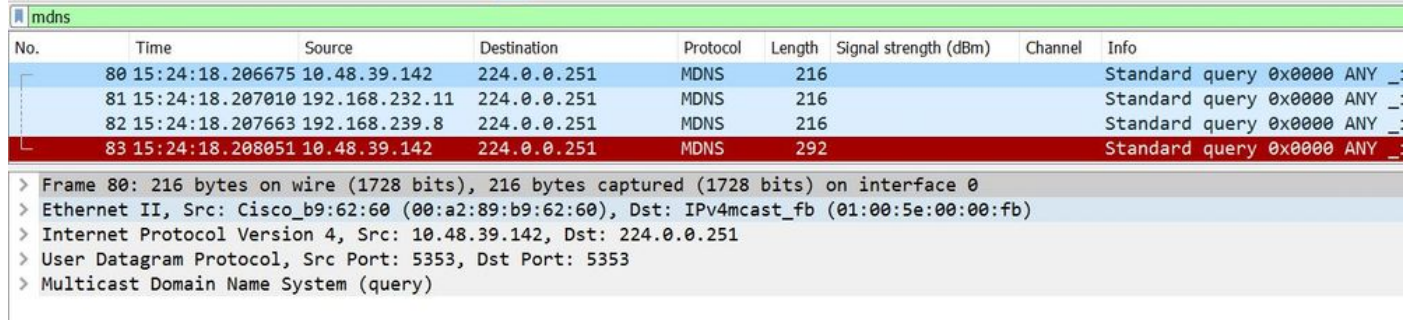

مالعتسا ةيلخادلا ةمزحلا ضرعت .يكلساللا ربع امالعتسا لسري WLC نأ 83 ةمزحلا حضوت متت ،يكلساللا ربع نوكي مالعتسالا اذه نأ امب .ةرادإلا ةهجاو نم 224.0.0.251 ىلإ WLC يه ةهجولا نكلو ةرادإلل ناونعك يجراخلا ردصملل IP ءاقب عم ةمزحلا ىلإ Capwap سأر ةفاضإ .ةروصلا يف حضوم وه امك 100.100.100 Multicast IP 239.100.

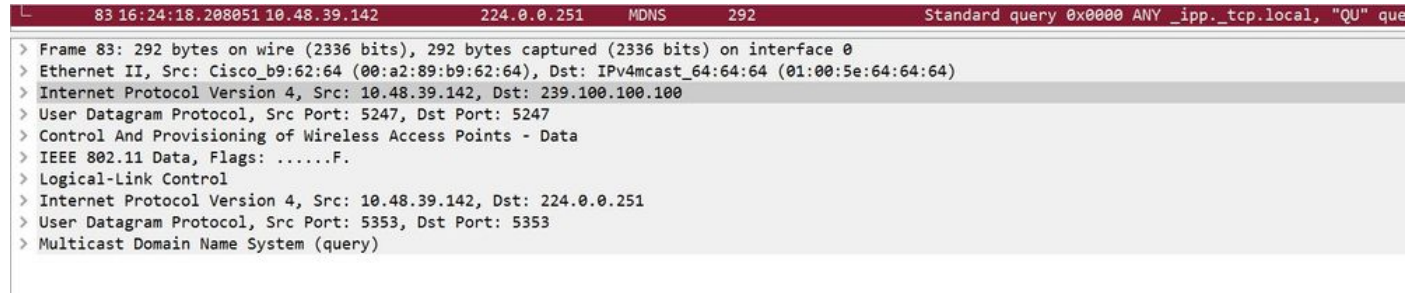

ةكبشلا يف مكحتلا رصنع ىلع ؟ددعتملا ثبلا اذه 100.100.100 IP يتأي نيأ نم ،نآلا ةدحو) (AP) لوصول| ةطقنل ددعتمل| ثبل| عضو نيي عت مت ،(WLC) ةيكلسالل| ةيلحمل| ىلع ددعتملا ثبال ةعومجم ناونع مادختساب ددعتمل شبال ىلع (ةماعل حمكحتل ا ثبلا ةعومجم ىلإ لوصولا طاقن مضنت .(239 قاطن يف IP يأ ،لاثم درجم وه) 239.100.100.100 ،ةعومجملا هذه ىلإ مالعتسالا هيجوت ةداعإب WLC موقت .اهيلإ عمتستو هذه ددعتملا سيل اذه) 239.100.100.100 ناونعلا رهظي .ءاوهلا ربع هلسرتو (APs (لوصولا طاقن هملتستو ن يب Capwap سأر ي ف طق ف (يل ات ل ال $\sim$ مل اي ف هن يوكتب تمق ام اذه ،ي كيت ات سإ نكاس ءالمعلا ىري الو ،لوصولا طاقنو (WLC (ةيكلساللا ةيلحملا ةكبشلا يف مكحتلا رصنع حضوم وه امك (ةيلخادلا ةيلصألا MDNS ةمزح ةيؤر مهنكمي نكلو) هنم ءيش يأ يكلساللا .ةروصلا يف

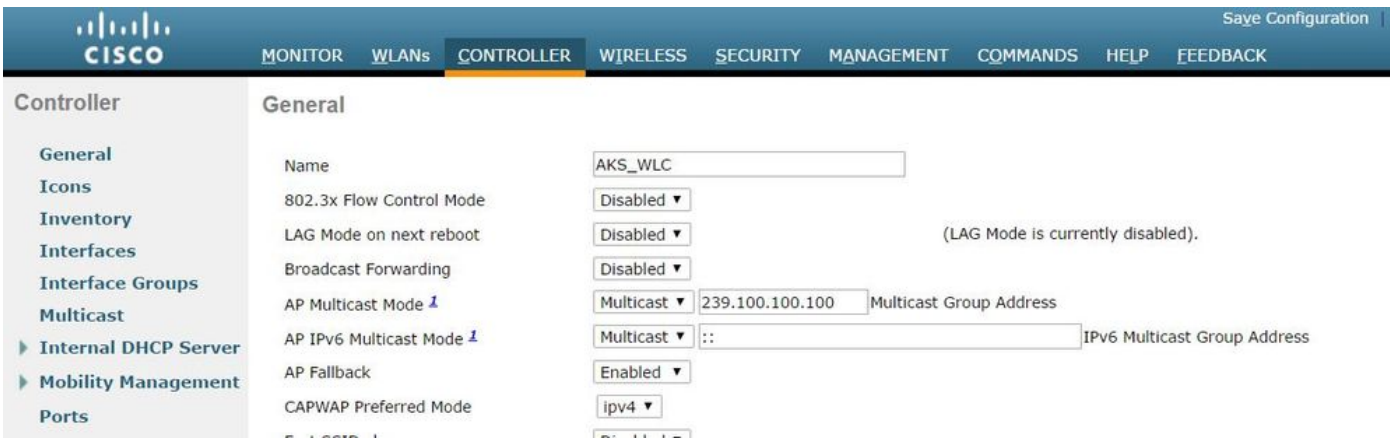

زاهجلا نأ امب 231. VLAN يف لوصولا ةطقنو 1 VLAN يف 2504 وه WLC نأ دادعإلا اذه يف ركذت كلسلا ىلع 239 و 1 VLAN ل نكمي دشحت multicast ىقلتي نأ جاتحت تنأ ،فلتخم VLANs يف . اذه لمعي نأ

ةيرهاظلا ةيلحملا ةكبشلا ىلع ددعتملا ثبلا ميجوت نيكمت متي مل اذإ :ةظحالم  $\bullet$ ددعتملا ثبال عضو نيي عت بجيف ،(AP) لوصول ا ةطقنو WLC ةرادإب ةصاخل (VLAN) ةمزح لك ديحوتب مكحتلI ةدحو موقت ،عضولI اذه يف .يداحألI ثبلI ىلع لوصولI ةطقنل ادج ل|عف ريغ عضول| اذه .مكحتل| ةدحوب ةطبترم لوصو ةطقن لكل ددعتمل| ثبل| مزح نم .هب ىصوي الو

.ةروصلا يف حضوم وه امك ليصفتلاب مالعتسالا ةمزح وه طاقتلالا اذه

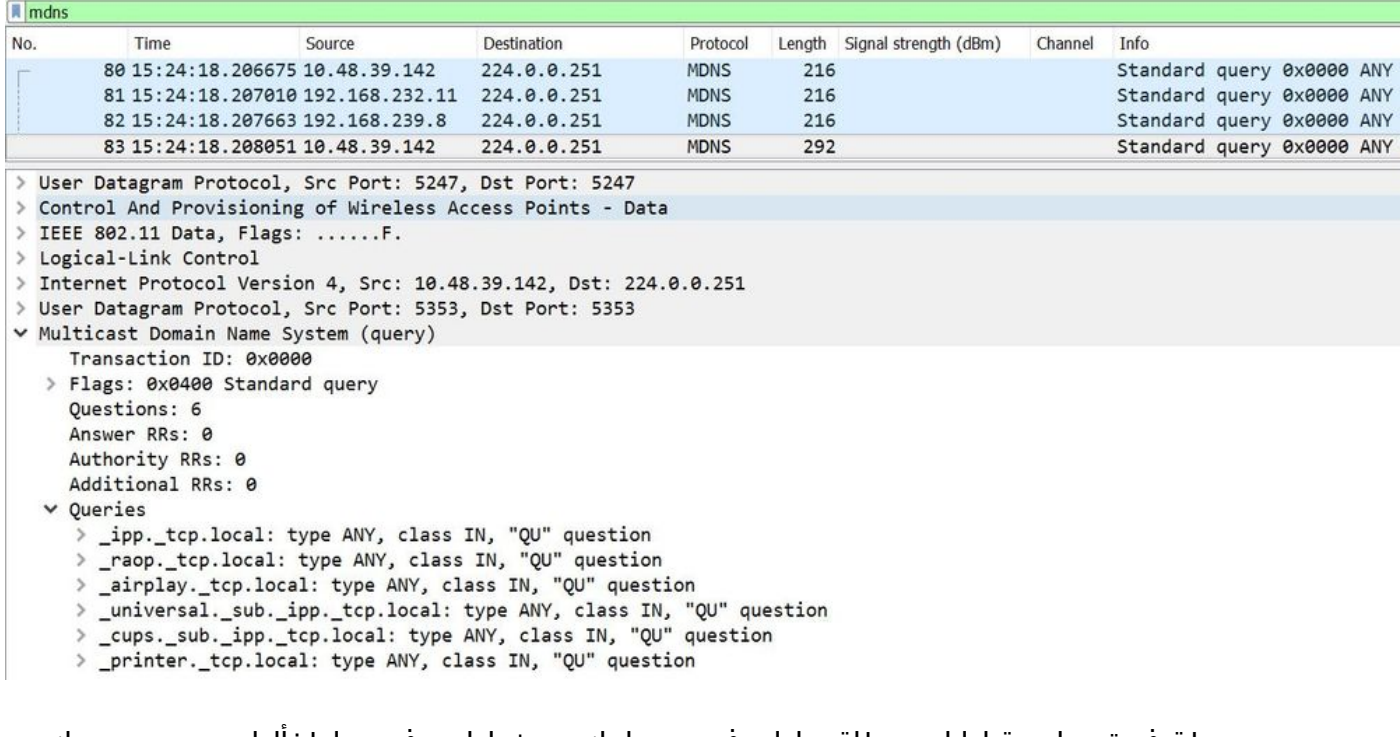

يدبي طقف ةصاصقلI انه .طاقتUا يف ىري امك ءيشلI سفن ءاطخالI حيحصت سكعي .نراق ةرادإ نم مالعتسا

<#root>

(Cisco Controller) >

**debug mdns all enable**

Cisco Controller) >\*emWeb: Feb 22 16:24:18.203: bgSetBonjourAccessPolicy :1192 Bonjour AccessPolicy sta \*emWeb: Feb 22 16:24:18.203: bgSetBonjourQueryInterval :1359

**Bonjour query interval is already configured for requested value = 15**

\*Bonjour\_Process\_Task: Feb 22 16:24:18.215: bonjourProcessTask :

**220 Processing message type = BONJOUR\_AGGREGATED\_QUERY**

\*Bonjour\_Process\_Task: Feb 22 16:24:18.215: sendBonjourPkt : 3881 sendBonjourPkt msg-type = BONJOUR\_AGGREGATED\_QUERY toSend = all \*Bonjour\_Process\_Task: Feb 22 16:24:18.216: Send to Wired, All vlan is TRUE \*Bonjour\_Process\_Task: Feb 22 16:24:18.216: sendBonjourPacketToWired : 3652 sending aggregated query on interface = management \*Bonjour\_Process\_Task: Feb 22 16:24:18.216: buildBonjourPacket : 2916 Preparing for l2 Multicast send \*Bonjour\_Process\_Task: Feb 22 16:24:18.216: buildBonjourPacket : 2936 allVlan = 0 ,

**vlanId = 0**

\*Bonjour\_Process\_Task: Feb 22 16:24:18.216: buildBonjourPacket : 2948 simInterfaceMacAddrGet(

#### **management**

 $) = 00: A2:89:B9:62:60$ \*Bonjour\_Process\_Task: Feb 22 16:24:18.216: Inside buildBonjourAggregatedQuery, available len = 1458 \*Bonjour\_Process\_Task: Feb 22 16:24:18.216: fillBonjourAggregatedQuery : 7339 Sending mDNS AGGREGATED query for services configured in MSAL-DB \*Bonjour\_Process\_Task: Feb 22 16:24:18.216: fillBonjourAggregatedQuery : [ 1 ] Including SRV = AirPrint \*Bonjour\_Process\_Task: Feb 22 16:24:18.216: fillBonjourAggregatedQuery : [ 2 ] Including SRV = AirTunes in aggregated query packet \*Bonjour\_Process\_Task: Feb 22 16:24:18.216: fillBonjourAggregatedQuery : [ 3 ] Including SRV = AppleTV : \*Bonjour\_Process\_Task: Feb 22 16:24:18.216: fillBonjourAggregatedQuery : [ 4 ] Including SRV = HP\_Photosmart\_Printer\_1 in aggregated query packet \*Bonjour\_Process\_Task: Feb 22 16:24:18.216: fillBonjourAggregatedQuery : [ 5 ] Including SRV = HP\_Photo \*Bonjour\_Process\_Task: Feb 22 16:24:18.216: fillBonjourAggregatedQuery : [ 6 ] Including SRV = Printer in aggregated query packet \*Bonjour\_Process\_Task: Feb 22 16:24:18.216: ----------------------------------------- \*Bonjour\_Process\_Task: Feb 22 16:24:18.216 **: fillBonjourAggregatedQuery : PACKET-1 mDNS-QUERY sent for [ 6 ] services**

**\*Bonjour\_Process\_Task: Feb 22 16:24:18.216: fillBonjourAggregatedQuery : mDNS-QUERY sent for all services in [ 1 ] packets**

\*Bonjour\_Process\_Task: Feb 22 16:24:18.216: ----------------------------------------- \*Bonjour\_Process\_Task: Feb 22 16:24:18.216: buildBonjourPacket : 3054 BONJOUR\_AGGREGATED\_QUERY: buildBo **\*Bonjour\_Process\_Task: Feb 22 16:24:18.216: buildBonjourPacket MCAST-DST-IP ADDR = 224.0.0.251**

## ةوطخلا 2. WLC CACHE Bonjour Services (نالعإ Apple TV)

يف هنأ امب . 224.0.0.251 ىلإ تانالعإ ( 192.168.239.37 ) Apple زافلت لسري ،ةمزحلا هذه يف طيحت .CAPWAP ربع لسرملا نالعإلا ةدهاشم كنكمي ،يكلسال Apple نويزفلت ةلاحلا هذه ةمدخ ةباجتسإ نم ةدحاو ةرم طقف املع (WLC (ةيكلساللا ةيلحملا ةكبشلا يف مكحتلا ةدحو لئاسر نأو (TTL) ءاقبلا ةدم ىلع يوتحي تقؤملا نيزختلا ةركاذ لاخدإ نإف ،كلذ عمو ،DNS .ةروصلI يف حضوم وه امك هيلء ظافحلل ةيرورض (keepalive) لاصتالI طيشنت

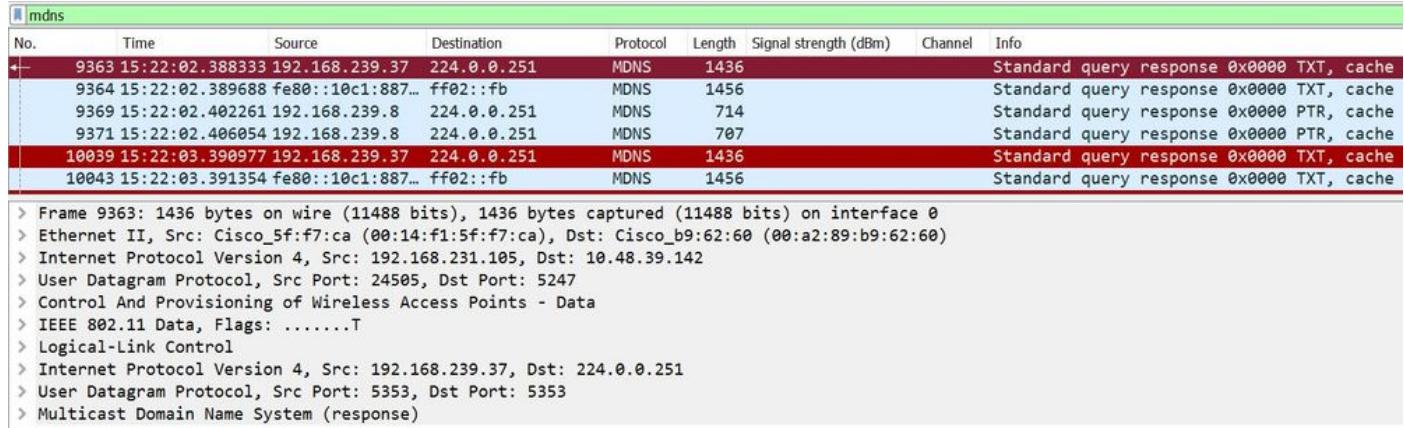

### .ةروصلا يف Apple نويزفلت نم يليصفتلا لعفلا در رهظيو

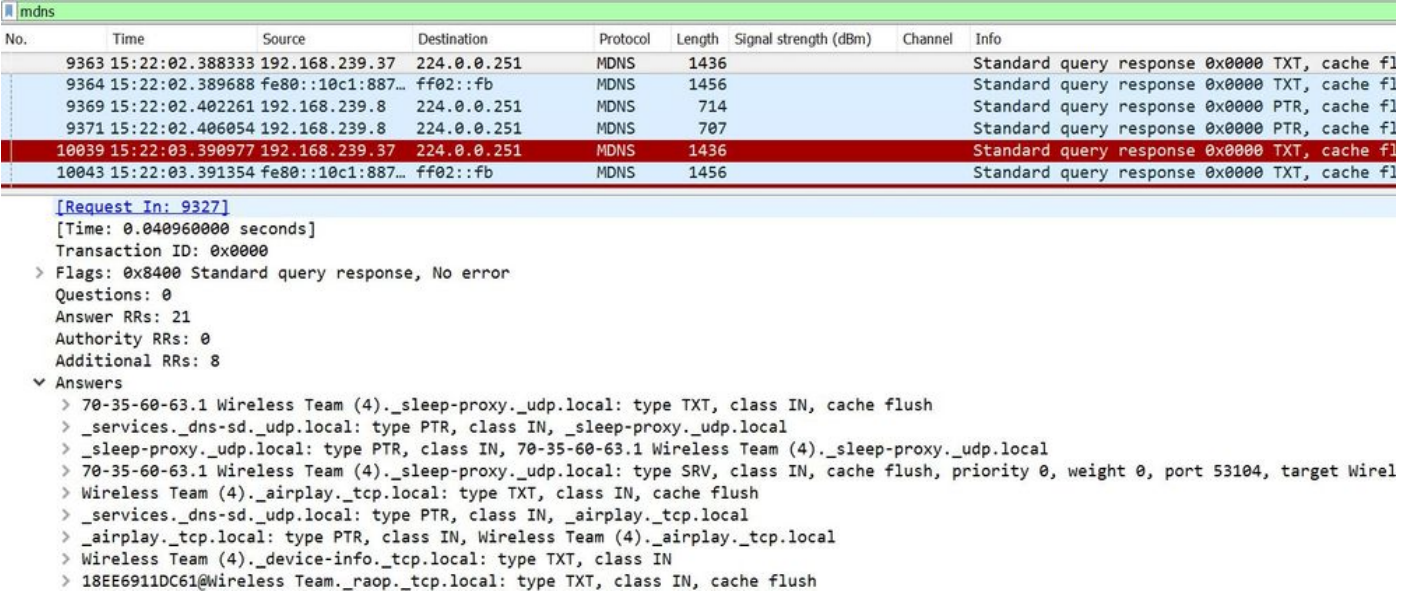

ةانق تباجتسإ ويرانيسلا اذه يف . WLC تامالعتسا ىلع درلا يف Apple tv ءاطخألا هذه رهظت .ةيمهأ تارئاطلا ليغشت ةمدخ ىوس اهنم لكشت ال ةمدخ 21 ب Apple TV

#### <#root>

\*Bonjour\_Msg\_Task: Feb 23 16:22:02.372:

**18:ee:69:11:dc:60**

### **Parsing 21 Bonjour Answers.**

```
*Bonjour_Msg_Task: Feb 23 16:22:02.374: bgProcessServiceAdvRsp : 1562 aStringNameStr = Wireless Team (4)._airplay._tcp.local.
*Bonjour_Msg_Task: Feb 23 16:22:02.374: bgProcessServiceAdvRsp : 1579 RR: Wireless Team (4)._airplay._t
*Bonjour_Msg_Task: Feb 23 16:22:02.374: bgProcessServiceAdvRsp : 1581 aStringNameStr : Wireless Team (4)._airplay._tcp.local.
*
```
Bonjour\_Msg\_Task: Feb 23 16:22:02.374: Found Service Name:\_airplay.\_tcp.local., Service Provider Name:W:

\*Bonjour\_Msg\_Task: Feb 23 16:22:02.374: bgServiceAllowedInMsalDb : 181 srv\_str = \_airplay.\_tcp.local. type = Wireless \*Bonjour\_Msg\_Task: Feb 23 16:22:02.374: bgServiceAllowedInMsalDb : 195 Incoming Service Advertisement string = \_airplay.\_tcp.local. \*Bonjour\_Msg\_Task: Feb 23 16:22:02.374: Service-Name = AppleTV Service-String = \_airplay.\_tcp.local. Typ <<< Airplay service registered in WLC DB >> \*Bonjour\_Msg\_Task: Feb 23 16:22:02.374: Service Name:\_airplay.\_tcp.local. is supported in Master-service-db \*Bonjour\_Msg\_Task: Feb 23 16:22:02.374: aDataLen: 2, aSrPtrRecord.aSrvProName.size: 39 \*Bonjour\_Msg\_Task: Feb 23 16:22:02.374: Updating updateBonjourSrPtrDb: \*Bonjour\_Msg\_Task: Feb 23 16:22:02.374: aType: 12, aClass: 1, aTTL: 4500, aDataLen: 2, ptr: 0x327a9d93, \*Bonjour\_Msg\_Task: Feb 23 16:22:02.374: bgProcessServiceAdvRsp : .. < SP-SR\_PTR PKT >... \*Bonjour\_Msg\_Task: Feb 23 16:22:02.374: bgProcessServiceAdvRsp : SERVICE NAME ........ = Appl **\*Bonjour\_Msg\_Task: Feb 23 16:22:02.374: bgProcessServiceAdvRsp : SERVICE STRING ....... = \_airplay.\_tcp.local.** \*Bonjour\_Msg\_Task: Feb 23 16:22:02.374: bgProcessServiceAdvRsp : SERVICE PROVIDER ..... = Wire .  $*$ Bonjour\_Msg\_Task: Feb 23 16:22:02.374: bgProcessServiceAdvRsp : aTTL  $\ldots$ .............. = 450 \*Bonjour\_Msg\_Task: Feb 23 16:22:02.374: bgProcessServiceAdvRsp : 1546 msg : 0x327a9bda, ptr : 0x327a9d9

تامدخلل ليمعلا تامالعتسا ىلإ عمتسي WLC 3. ةوطخلا

ةمدخ بلطي اراسفتسا (192.168.232.98) يكلساللا ليمعلا لسري ،تقو يأ يف ،اقحال امك (ءاوەلا ليءغشت ىلع رداق اقيبطت ليمعلا حتفي امدنع ةداع) ءاوەلا ربع ءاوەل ليءغشت .ةروصلا يف حضوم وه

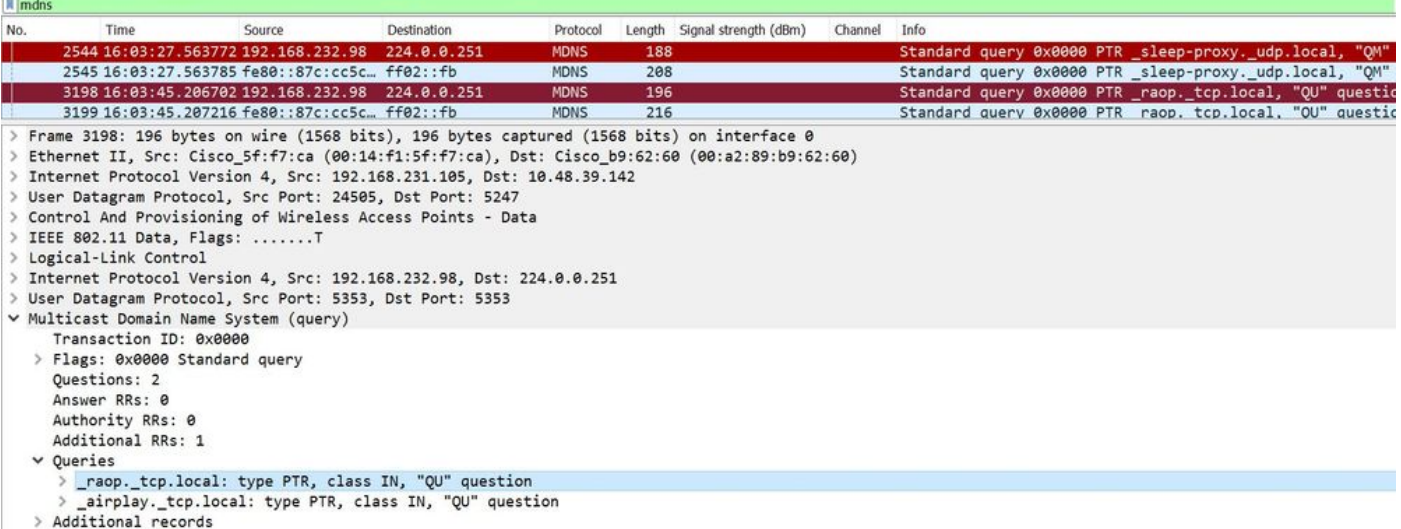

#### <#root>

\*Bonjour\_Msg\_Task: Feb 27 17:03:15.603: 00:6d:52:5d:5a:7d Parsing 2 bonjour questions

\*Bonjour\_Msg\_Task: Feb 27 17:03:15.603: 00:6d:52:5d:5a:7d Query Service Name: \_airplay.\_tcp.local., RR-T

\*Bonjour\_Msg\_Task: Feb 27 17:03:15.603: processBonjourPacket : 1017 qNameStr : \_airplay.\_tcp.local., bon

\*Bonjour\_Msg\_Task: Feb 27 17:03:15.603: Service Name : AppleTV Service String : \_airplay.\_tcp.local. i \*Bonjour\_Msg\_Task: Feb 27 17:03:15.603: 00:6d:52:5d:5a:7d SRV : \_airplay.\_tcp.local. is supported by client profile : default-mdns-profile

## تامدخلل ليمعلا تامالعتسا ىلإ يداحأل ثبلا ةباجتسإ WLC لسري .4 ةوطخلا Bonjour

ةمدخلا قيرف مادختساب (WLC (ةيكلساللا ةيلحملا ةكبشلا يف مكحتلا رصنع درت وه ةيلخادلا ةمزحلاب صاخلا IP ردصملا .airplay.\_tcp.local. (4) اتقؤم نزخملا ةيكلساللا وه امك 192.168.232.11 ةل|حل| هذه يف ،ليمعل|ب ةص|خل| VLAN ةكبشل ةيكيم|نيدل| ةهجاول| .ةروصلا يف حضوم

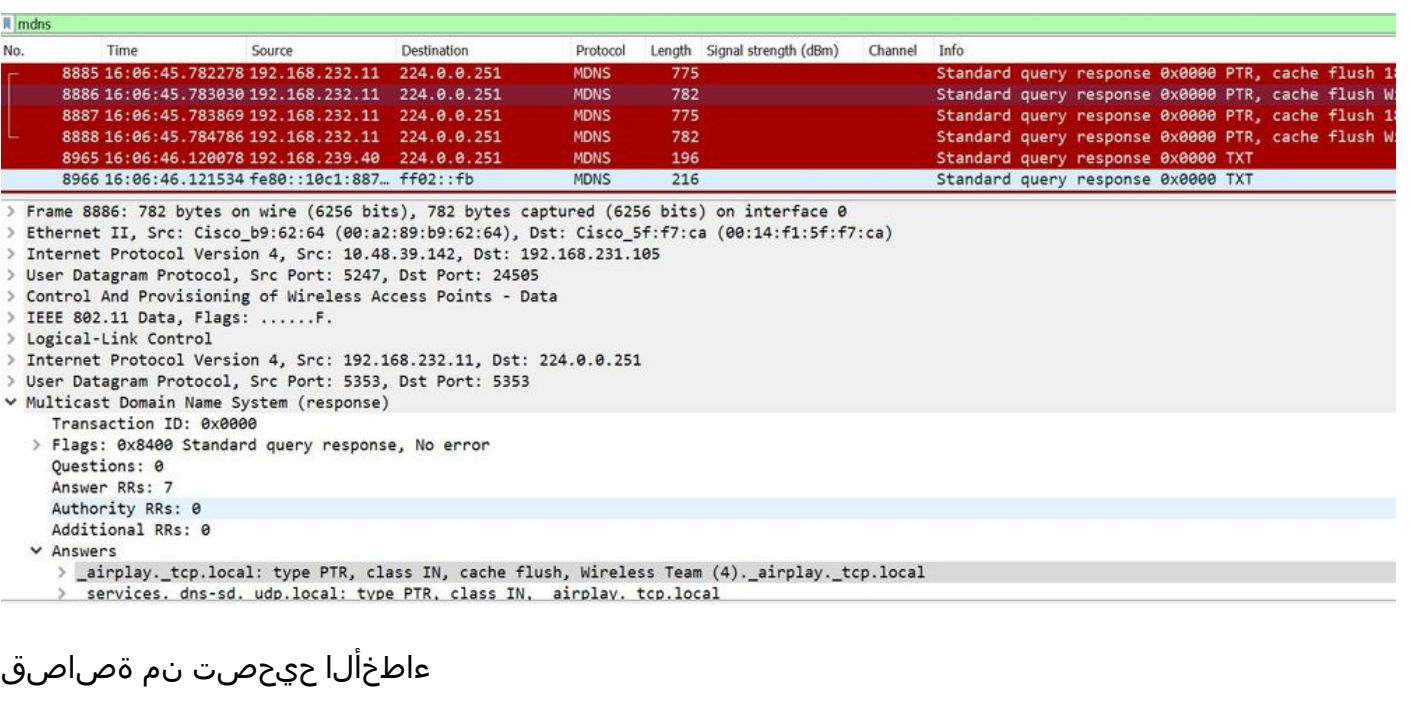

<#root>

**BONJOUR\_AGGREGATED\_QUERY\_RESPONSE**

**\*Bonjour\_Process\_Task: Feb 27 17:03:45.229: buildBonjourQueryResponsePld : SRV-NAME ..... : AppleTV**

**\*Bonjour\_Process\_Task: Feb 27 17:03:45.229: buildBonjourQueryResponsePld : SP-NAME....... :** 

**\*Bonjour\_Process\_Task: Feb 27 17:03:45.229: buildBonjourQueryResponsePld : SEND TO ...... : BONJOUR\_PKT\_TO\_WIRELESS**

**\*Bonjour\_Process\_Task: Feb 27 17:03:45.229: buildBonjourQueryResponsePld : VLAN ......... : 232**

**\*Bonjour\_Process\_Task: Feb 27 17:03:45.229: buildBonjourQueryResponsePld : IS MCAST ..... : NO**

**\*Bonjour\_Process\_Task: Feb 27 17:03:45.230: buildBonjourQueryResponsePld : DST-MAC ...... : 00:6D:52:5D:5A:7D** \*Bonjour\_Process\_Task: Feb 27 17:03:45.230: buildBonjourQueryResponsePld : DST-IP ....... : 192.168.232. \*Bonjour\_Process\_Task: Feb 27 17:03:45.230: buildBonjourQueryResponsePld : ALL mDNS-AP .. : 0 \*Bonjour\_Process\_Task: Feb 27 17:03:45.230: buildBonjourQueryResponsePld : TTL COUNTER .. : TIMEOUT\_RES \*Bonjour\_Process\_Task: Feb 27 17:03:45.230: buildBonjourQueryResponsePld : RESTART TIME . : 0 \*Bonjour\_Process\_Task: Feb 27 17:03:45.230: buildBonjourQueryResponsePld : SNOOP STATUS . : 0 \*Bonjour\_Process\_Task: Feb 27 17:03:45.230: buildBonjourQueryResponsePld : LSS STATUS ... : DISABLED \*Bonjour\_Process\_Task: Feb 27 17:03:45.230: buildBonjourQueryResponsePld : RSP SRV NAME . : AppleTV \*Bonjour\_Process\_Task: Feb 27 17:03:45.230: buildBonjourQueryResponsePld : MSG-ID ....... : 0 \*Bonjour\_Process\_Task: Feb 27 17:03:45.230: buildBonjourQueryResponsePld : POLICY STATUS : DISABLED \*Bonjour\_Process\_Task: Feb 27 17:03:45.230: buildBonjourQueryResponsePld INCLUDING SpData : Wireless Tea \*Bonjour\_Process\_Task: Feb 27 17:03:45.233: VALID SR-PTR RR FOUND, attaching..... \*Bonjour\_Process\_Task: Feb 27 17:03:45.233: VALID SD-PTR RR FOUND, attaching..... \*Bonjour\_Process\_Task: Feb 27 17:03:45.233: VALID SRV RR FOUND, attaching..... \*Bonjour\_Process\_Task: Feb 27 17:03:45.233: VALID TXT RR FOUND, attaching..... \*Bonjour\_Process\_Task: Feb 27 17:03:45.233: VALID NSEC RR FOUND, attaching..... \*Bonjour\_Process\_Task: Feb 27 17:03:45.233: VALID DOMAIN RR FOUND, attaching.....

\*Bonjour\_Process\_Task: Feb 27 17:03:45.233: fillBonjourDomain : 6055 : attaching SP-DOMAIN RR

\*Bonjour\_Process\_Task: Feb 27 17:03:45.233: VALID DOMAIN-NSEC RR FOUND, attaching.....

\*Bonjour\_Process\_Task: Feb 27 17:03:45.233: buildBonjourPacket DST-IP ADDR = 192.168.232.98

**\*Bonjour\_Process\_Task: Feb 27 17:03:45.233: Transmitting bonjour Pkt to STA: 00:6D:52:5D:5A:7D**

**\*Bonjour\_Process\_Task: Feb 27 17:03:45.233: Unicast Packet sent to client 00:6D:52:5D:5A:7D success.**

# اهحالصإو ءاطخألا فاشكتساو ققحتلا

فاشكتساو كب صاخلا نيوكتلا ديكأتل اهمادختسإ كنكمي تامولعم مسقلا اذه رفوي .اهحالصإو هئاطخأ

يلاتابو حيحص نوكي نأ ليكشتال بالطتي mdns يف رادصإ تارزعو تنيع in order to .يساس] قيءقدت نم لييليق بلطتي

.ماع لكشب (mDNS) تال|جملا ءامسأ ماظن نيكمت بجي .1 ةوطخلا

يف حضوم وه امك DNS < (GUI) ةيموسرلا مدختسملI ةهجاو يف لـقنتـلا يف مكحتـلا ةدحو نم .ةروص لI

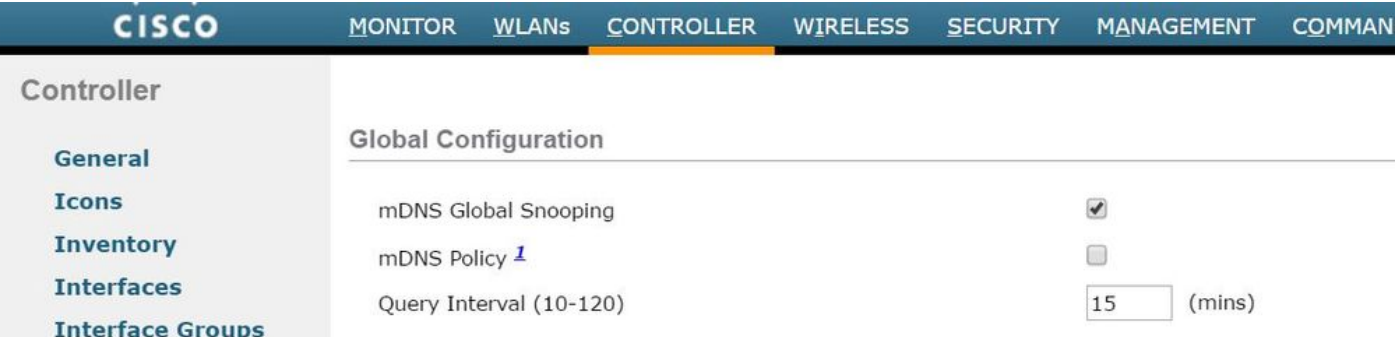

:رماوألا رطس ةهجاو نم

### <#root>

**show network summary**

(snippet)

mDNS snooping............................... Enabled mDNS Query Interval......................... 15 minutes

تامدخلا عيمج ةفاضإ نم دكأتف ،صصخم DNS فيرعت فلم مدختست تنك اذإ 2. ةوطخلا . هيلإ ةبولطملا

ىلع حيحصلا MDNS فيرعت فلم نييعت نمو SSID نمض mDNS نيكمت نم دكأت 3. ةوطخلا SSID.

< WLAN ةكبش فرعم < WLAN ةكبش ىلإ لقتنا (GUI (ةيموسرلا مدختسملا ةهجاو نم .ةروصلا يف حضوم وه امك مدقتم

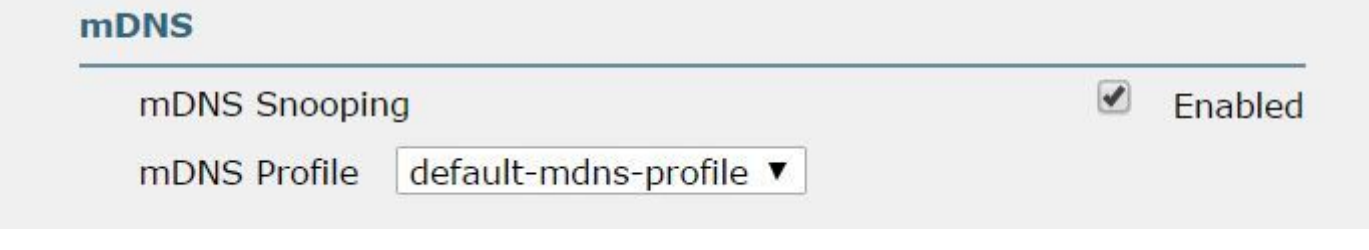

:رماوألا رطس ةهجاو نم

<#root>

**show wlan**

(snippet)

mDNS Status...................................... Enabled

ءامسأ ةمئاق اذه .DNS تالاجم تامدخ يف اجردم DNS ةمدخ رفوم ناك اذإ ام ققحت4. ةوطخلا مكحتلا رصنع ةطساوب اتقؤم اهنيزخت مت يتال اتامدخلل (Apple TV، Airprinters ) تالاجملا .(WLC (ةيكلساللا ةيلحملا ةكبشلا يف

امك DNS لاجم مسا صخلم < mDNS > مكحتلا ةدحو ىلإ لقتنا ،ةيموسرلا مدختسملا ةهجاو نم .ةروصلا يف حضوم وه

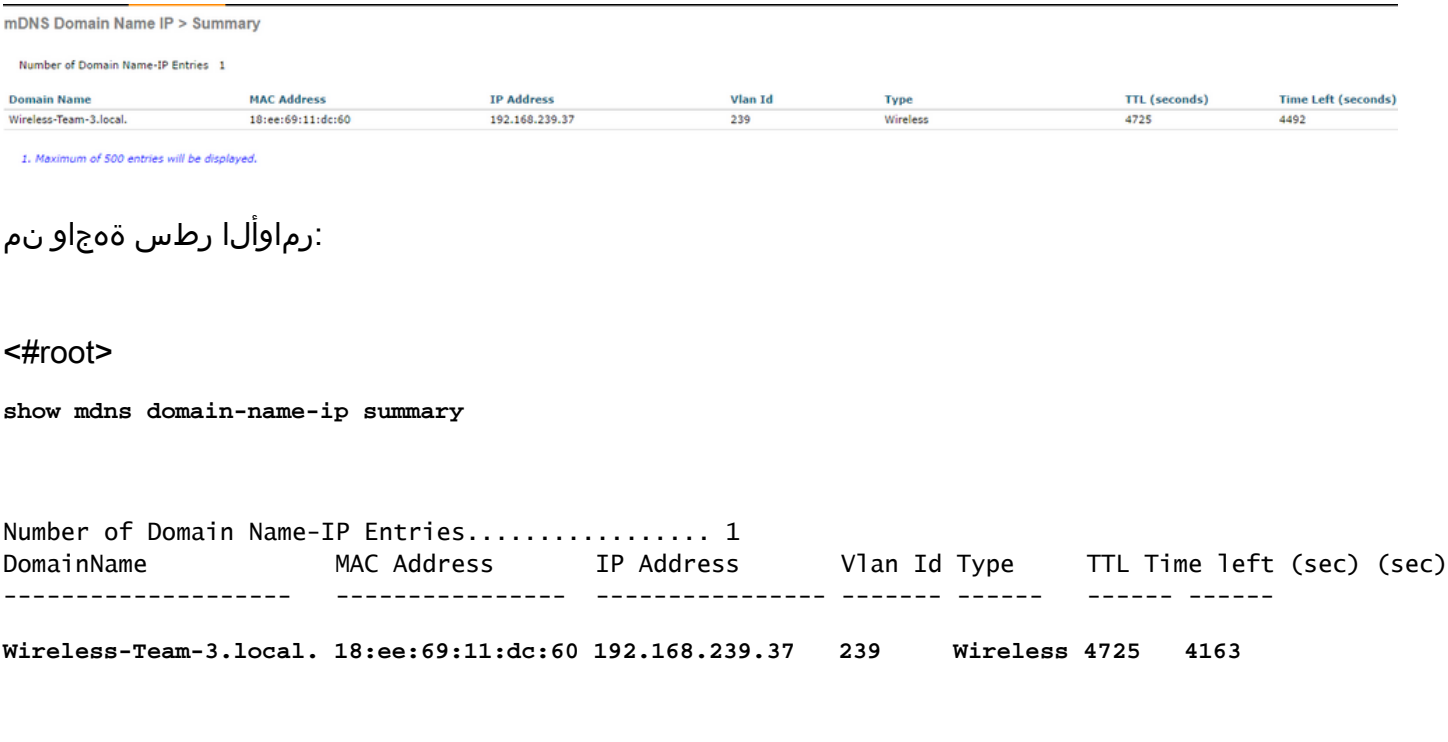

## .اهسفن ةمدخلا نمض اضيأ اجردم ةمدخلا دوزم ناك اذإ ام ققحت .5 ةوطخلا

وه امك ةمدخلا مسا < ماع < mDNS > مكحتلا ةدحو ىلإ لقتنا ،ةيموسرلا مدختسملا ةهجاو نم .ةروصلا يف حضوم

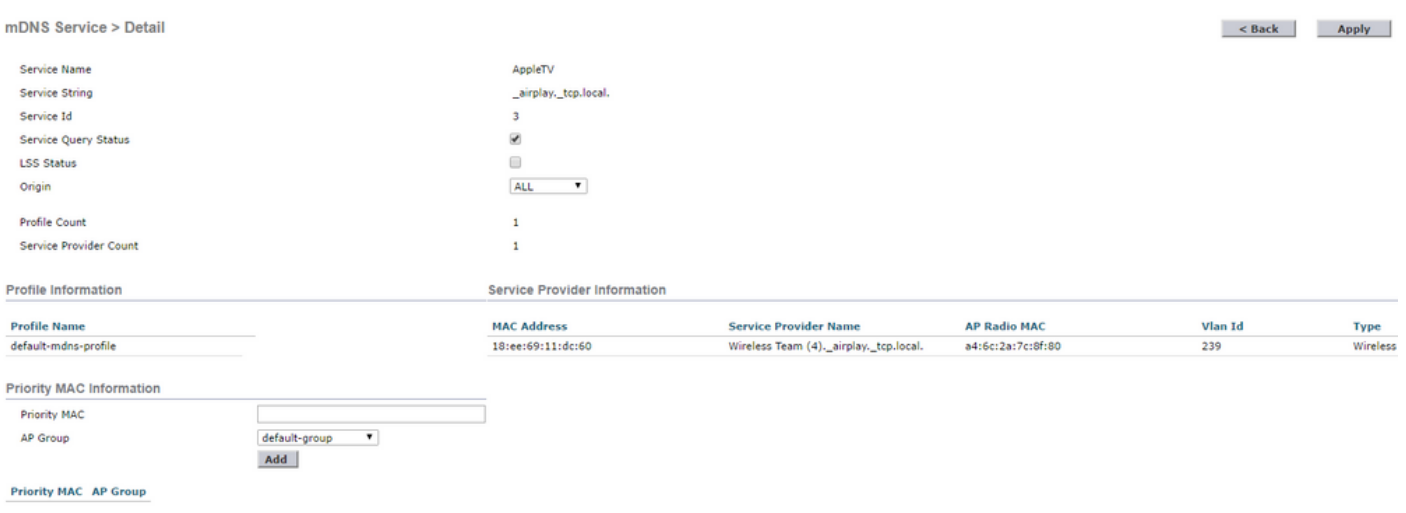

:رماوألا رطس ةهجاو نم

### <#root>

**show mdns service detailed AppleTV**

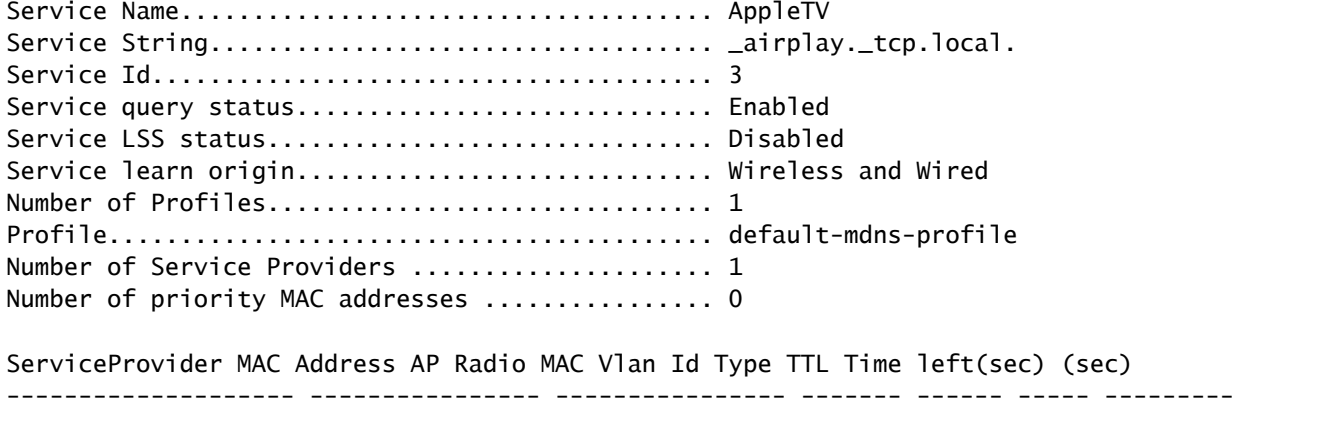

**Wireless Team (4).\_airplay.\_tcp.local. 18:EE:69:11:DC:60 A4:6C:2A:7C:8F:80 239 Wireless 4500 3841**

ةيلحملا ةكبشلا يف مكحتلا رصنع ةطساوب ةمدخلا فاشتكا متي مل اذإ .6 ةوطخلا ةيعرفـلا ةكبش|ل ضرعتسم تحت اهملعت متيس ناك اذإ امم ققحتف ،(WLC) قيكلساللا ةركاذ نع ةرابع Bonjour حفصتم. (DNS (تالاجملا ءامسأ ماظن ضرعتسم<DNS>Controller( ةيلحملا ةكبشلا يف مكحتلا رصنع يف اهتيؤر مت يتلا ةمدخلا تانالعإ لكل تقؤم نيزخت ديدحت كنكمي .ملعتلاب حمسي مل نيوكتلا نأل اهفاشتكا متي ملو (WLC (ةيكلساللا ةديدج ةمدخ رابتخإ دنع اديفم كلذ نوكيو ،Bonjour ضرعتسملا نم اهتفاضإو تامدخلا .اهذيفنتو

:Bonjour ءاطخأ حيحصتل رماوألا يه هذه 7. ةوطخلا

<#root>

**debug mdns error enable**

**debug mdns message enable**

**debug mdns detail enable**

**debug mdns all enable**

.اضيأ ءاطخأ حيحصت ةادأك show mdns service not-learning و Bonjour ضرعتسم مادختسإ نكمي

عضو نييعت متو ةفلتخم ةيعرف تاكبش يف AP و WLC تناك اذإ ،اقباس ركذ امك 8. ةوطخلا ةكبشلا ىلع ددعتملا ثبلا هيجوت نيكمت نم ققحتف ،ددعتملا ثبلا ىلع ددعتملا AP ثب 1 مقر VLAN ةكبش VLAN تاكبش نوكت ،دادعإلا اذه يف .VLAN يتكبش نيب ةيكلسلا (WLC) ةكبشو VLAN مقر 231) AP).

```
Conf t
!
interface Vlan1
ip pim sparse-dense-mode
!
interface Vlan231
 ip pim sparse-dense-mode
!
```
: ليغشتلا دنع ددعتملا ثبلا هيجوت

### <#root>

Gateway#sh ip mroute 239.100.100.100 IP Multicast Routing Table

-------snippet--------------------

```
(*, 239.100.100.100), 2w4d/stopped, RP 10.48.39.5, flags: SJC
   Incoming interface: Null, RPF nbr 0.0.0.0
   Outgoing interface list:
       Vlan231, Forward/Sparse-Dense, 2w0d/00:02:10
       Vlan232, Forward/Sparse-Dense, 2w4d/00:02:11
```

```
(
```

```
10.48.39.142
```
, 239.100.100.100), 2w4d/00:02:50, flags: T

 **Incoming interface: Vlan1**

, RPF nbr 0.0.0.0, RPF-MFD Outgoing interface list:

**Vlan231, Forward/Sparse-Dense, 2w0d/00:02:10, H**

.WLC ىلع mDNS لمعت امدنع ةمزحلا قفدت مهف حاتفملا نوكي ،هذه ققحتلا ةمئاق عم اهيف نوكي يتلا قطانملا يف قيمعلا صوغلا ىلع حيحصتلاو ةمزحلا قفدت دعاسي قباسلا

. ةرصقم ققحتلا رماوأ

ةمجرتلا هذه لوح

ةي الآل التاين تان تان تان ان الماساب دنت الأمانية عام الثانية التالية تم ملابات أولان أعيمته من معت $\cup$  معدد عامل من من نيمدخت في ميدان أول العامل م امك ققيقا الأفال المعان المعالم في الأقال في الأفاق التي توكير المالم الما Cisco يلخت .فرتحم مجرتم اهمدقي يتلا ةيفارتحالا ةمجرتلا عم لاحلا وه ىل| اًمئاد عوجرلاب يصوُتو تامجرتلl مذه ققد نع امتيلوئسم Systems ارامستناه انالانهاني إنهاني للسابلة طربة متوقيا.